# **Архітектура ПК 1. Що потрібно зробити в першу чергу, якщо система не тримає час після установки часу засобами операційної системи?**  $\circ$ перезавантажити операційну систему  $\circ$ замінити батарейку  $\circ$ почистити контакти тримача батарейки  $\circ$ замінити системну плату **2. Який тип плати розширення вставляється в слот 11?**  $\circ$ PCIe O **PCI** O AGP  $\circ$ AMR **3. Що потрібно робити для того, щоб отримати доступ до системи, якщо Ви забули пароль користувача CMOS системи ATX?**  $\circ$ змінити в CMOS параметр розширення пароля (Password Enable)  $\circ$ вилучити батарейку  $\circ$ закоротити контакти скидання CMOS та вилучити батарейку  $\circ$ виключити комп'ютер від мережі та вилучити батарейку **4. Який тип плати розширення вставляється в слот 11?**

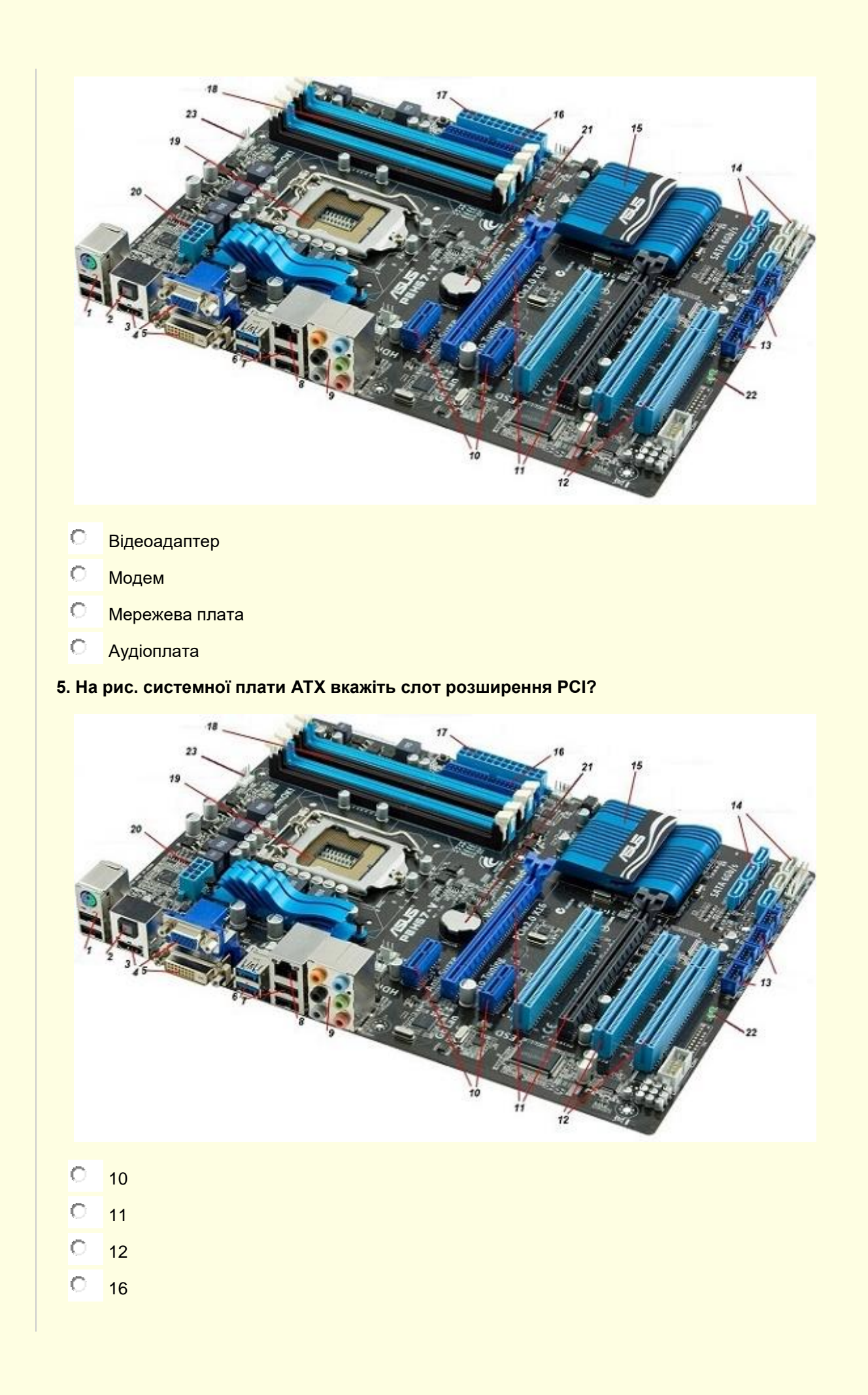

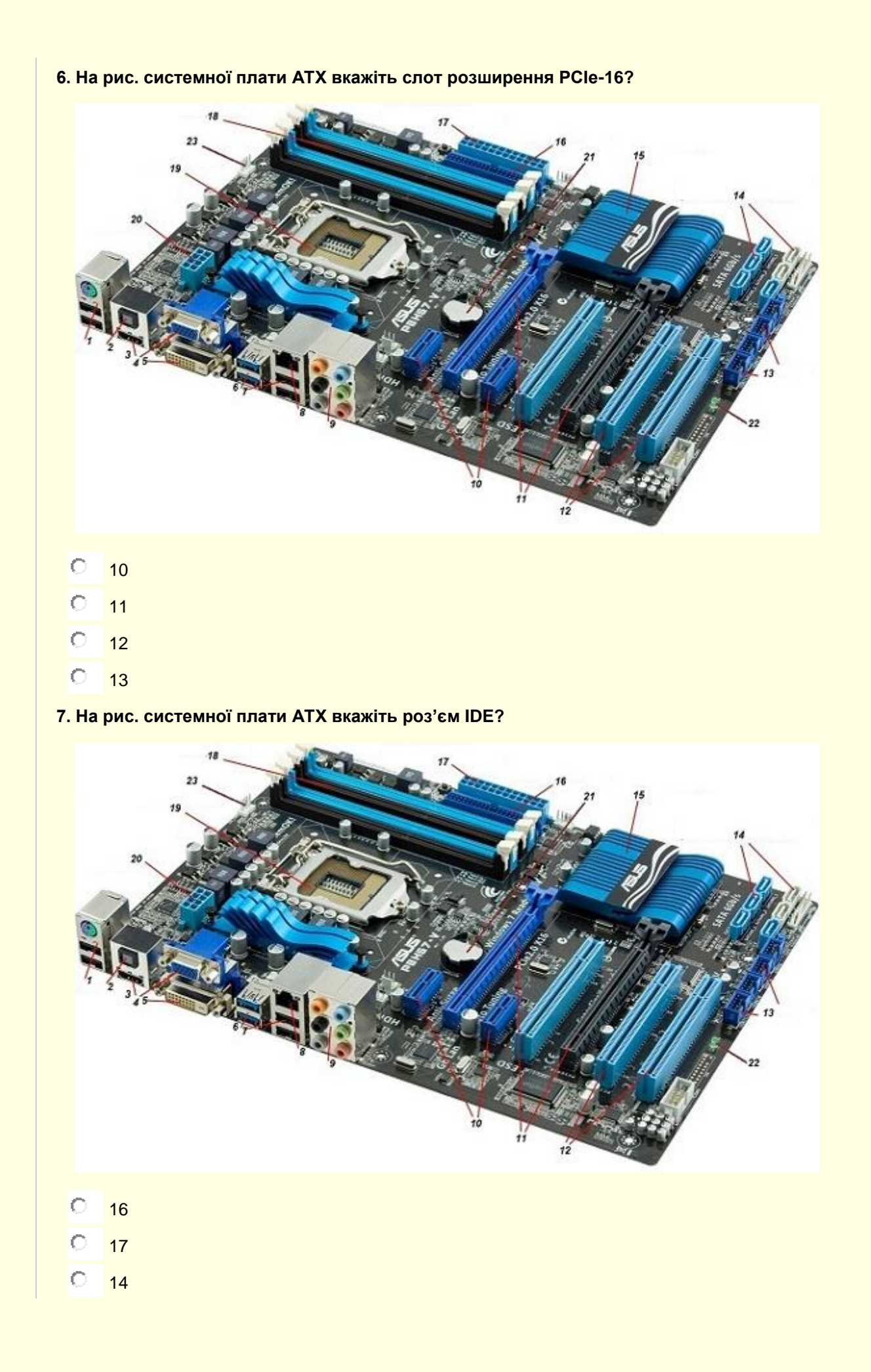

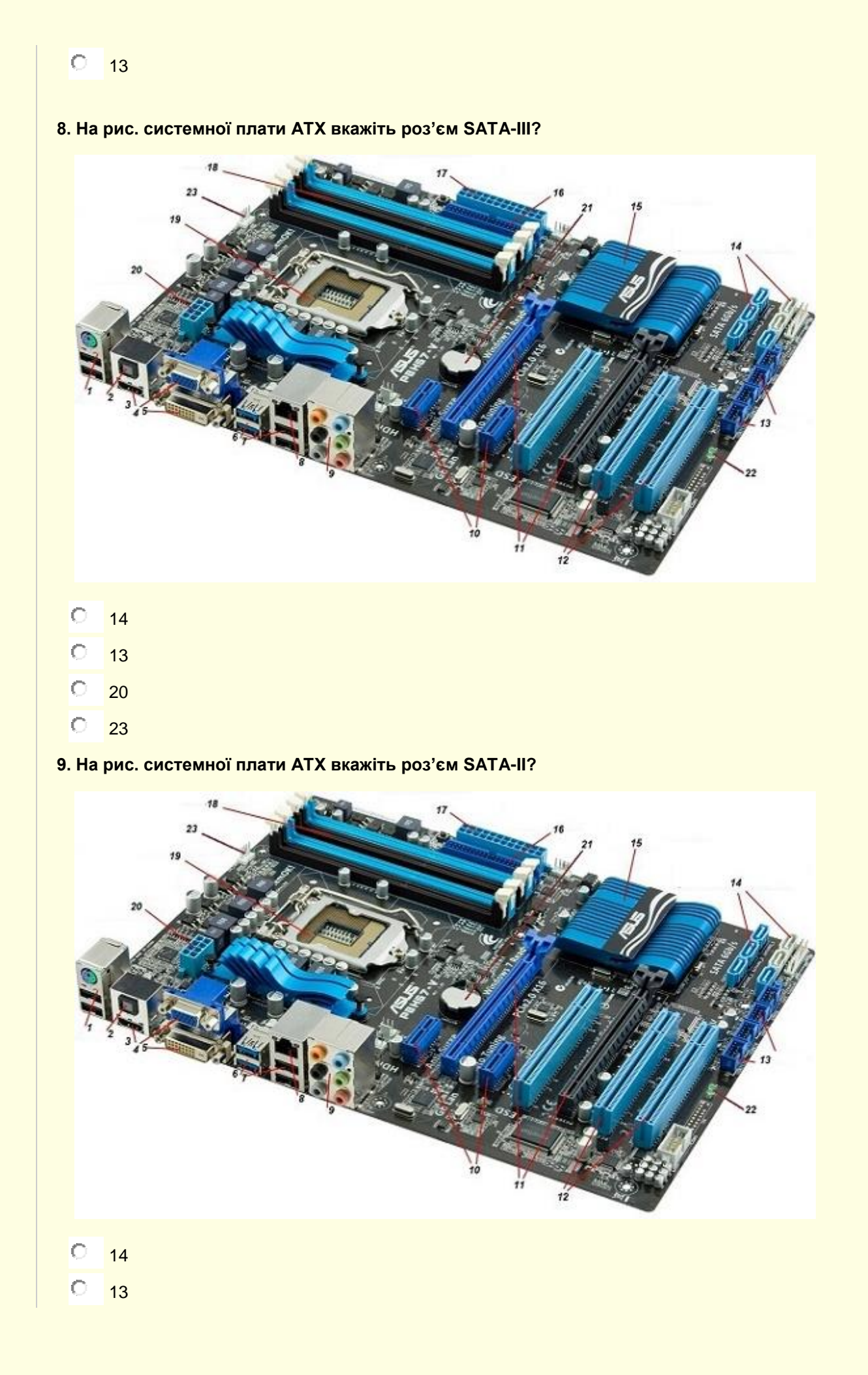

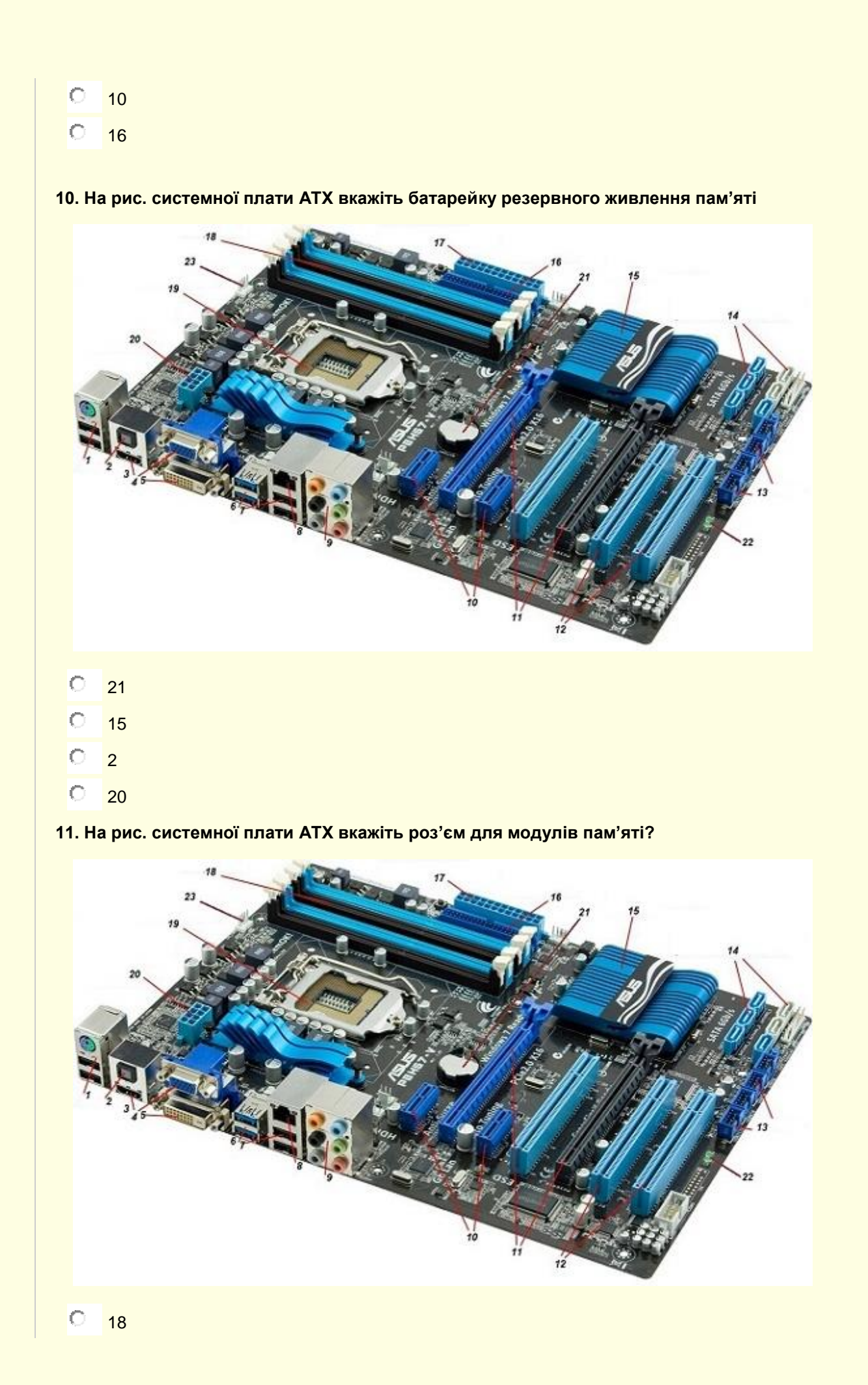

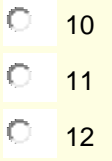

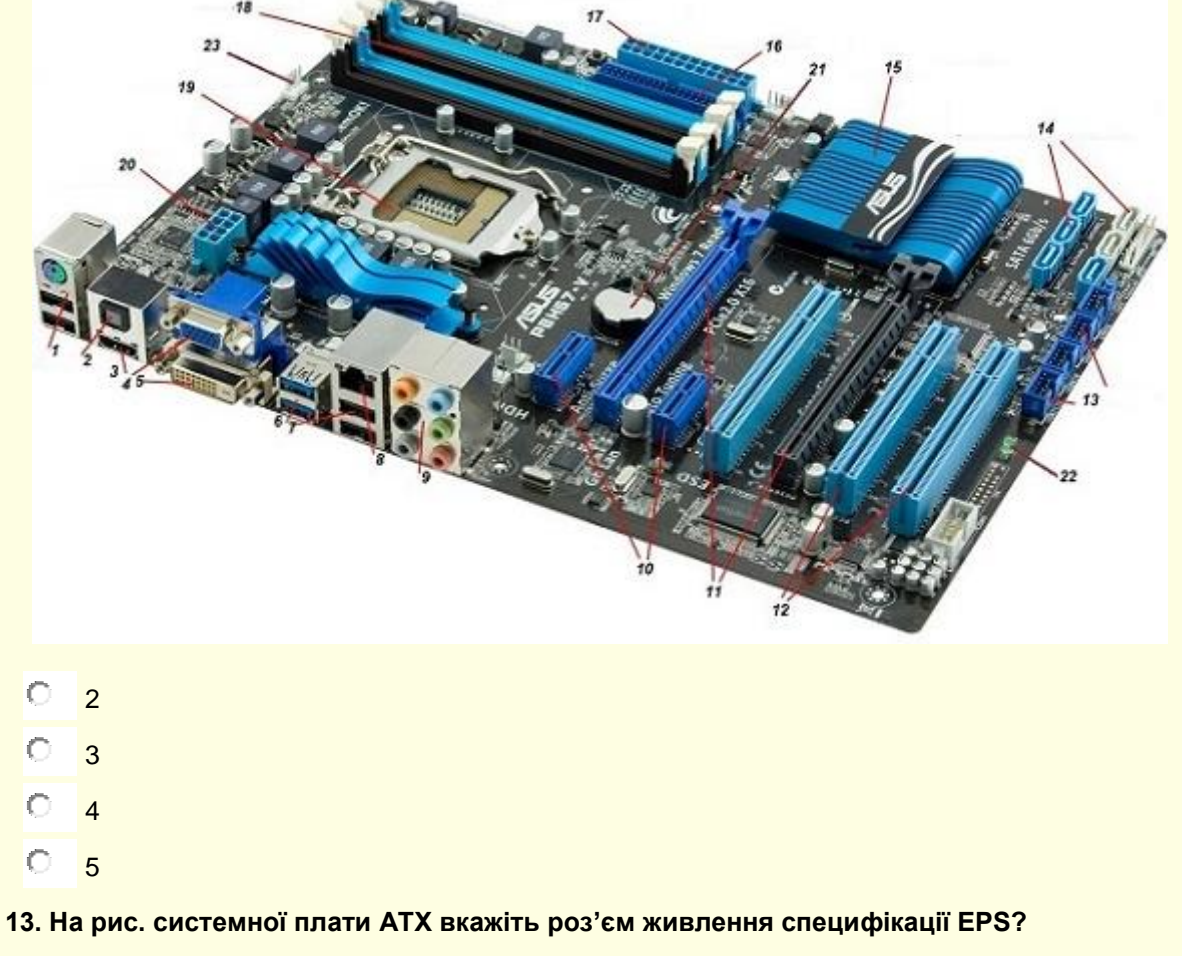

**12. Для підключення VGA пристроїв в системній платі ПК використовується роз'єм**

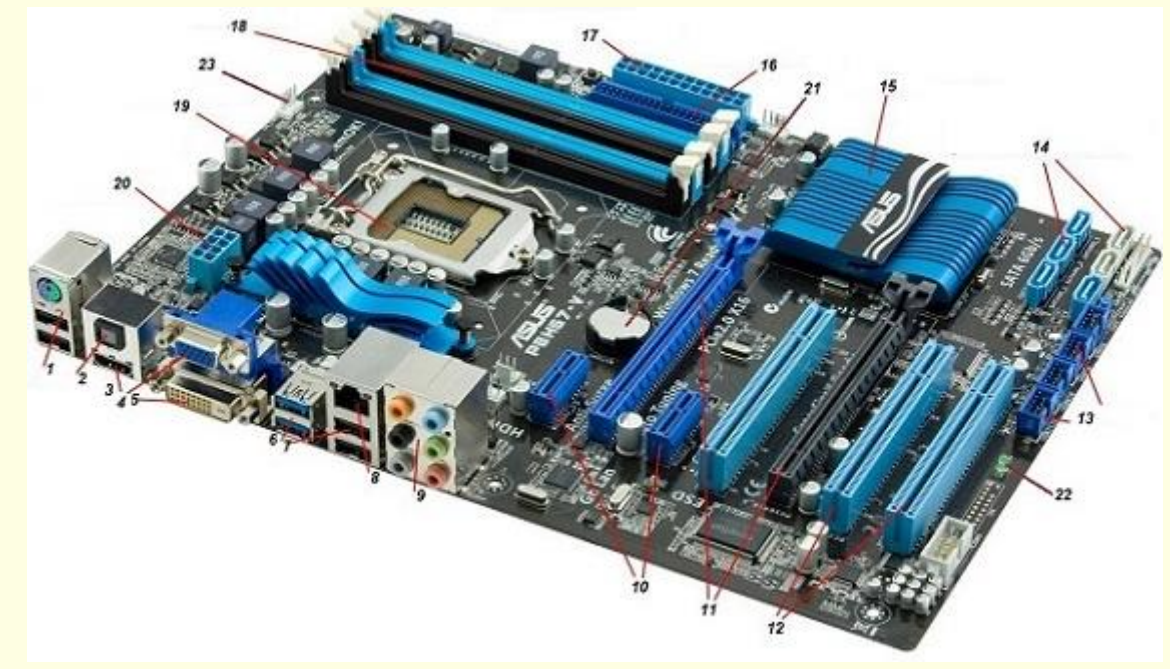

 $\overline{O}$  $\overline{O}$  $\overline{O}$  $\overline{O}$ 

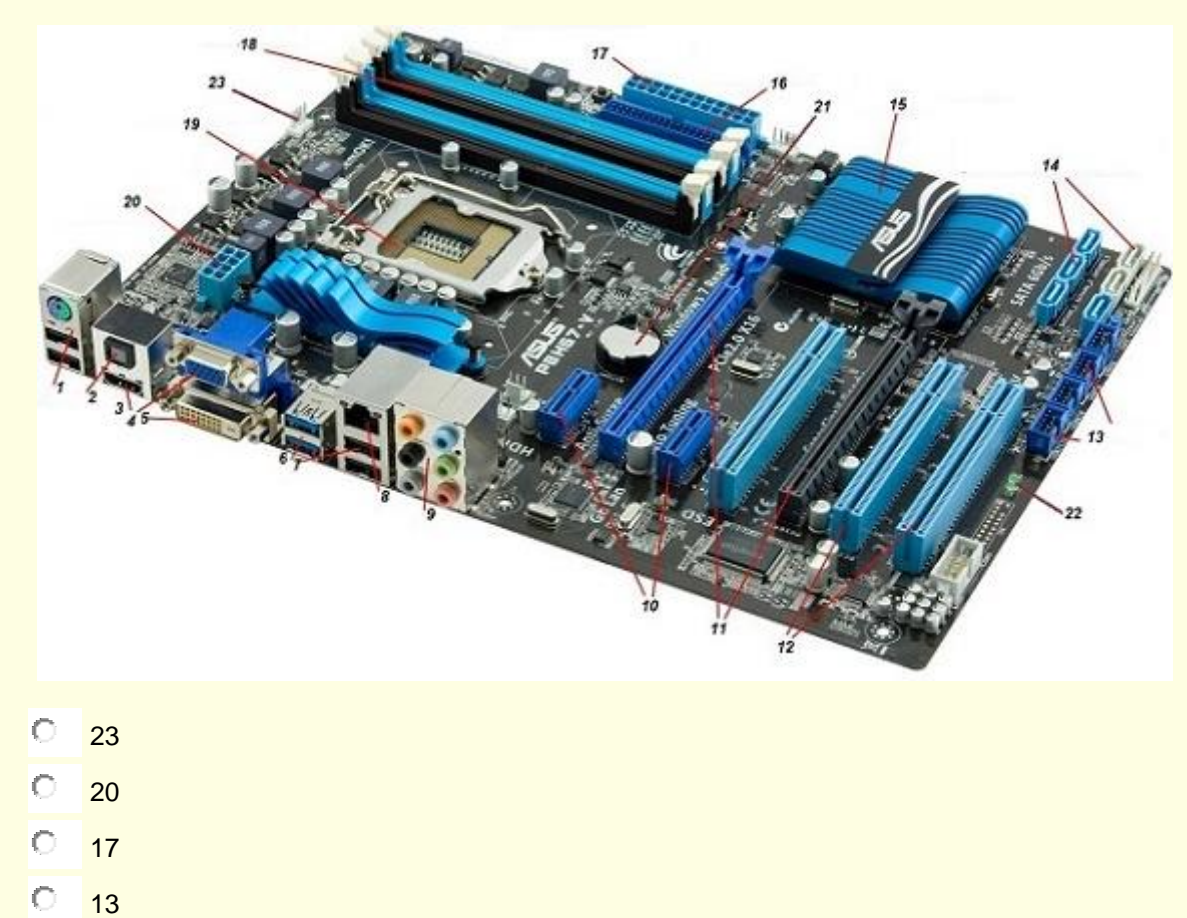

**14. На рис. системної плати ATX вкажіть роз'єм живлення вентилятора процесора?**

**15. Вкажіть роз'єм живлення системної плати ATX?**

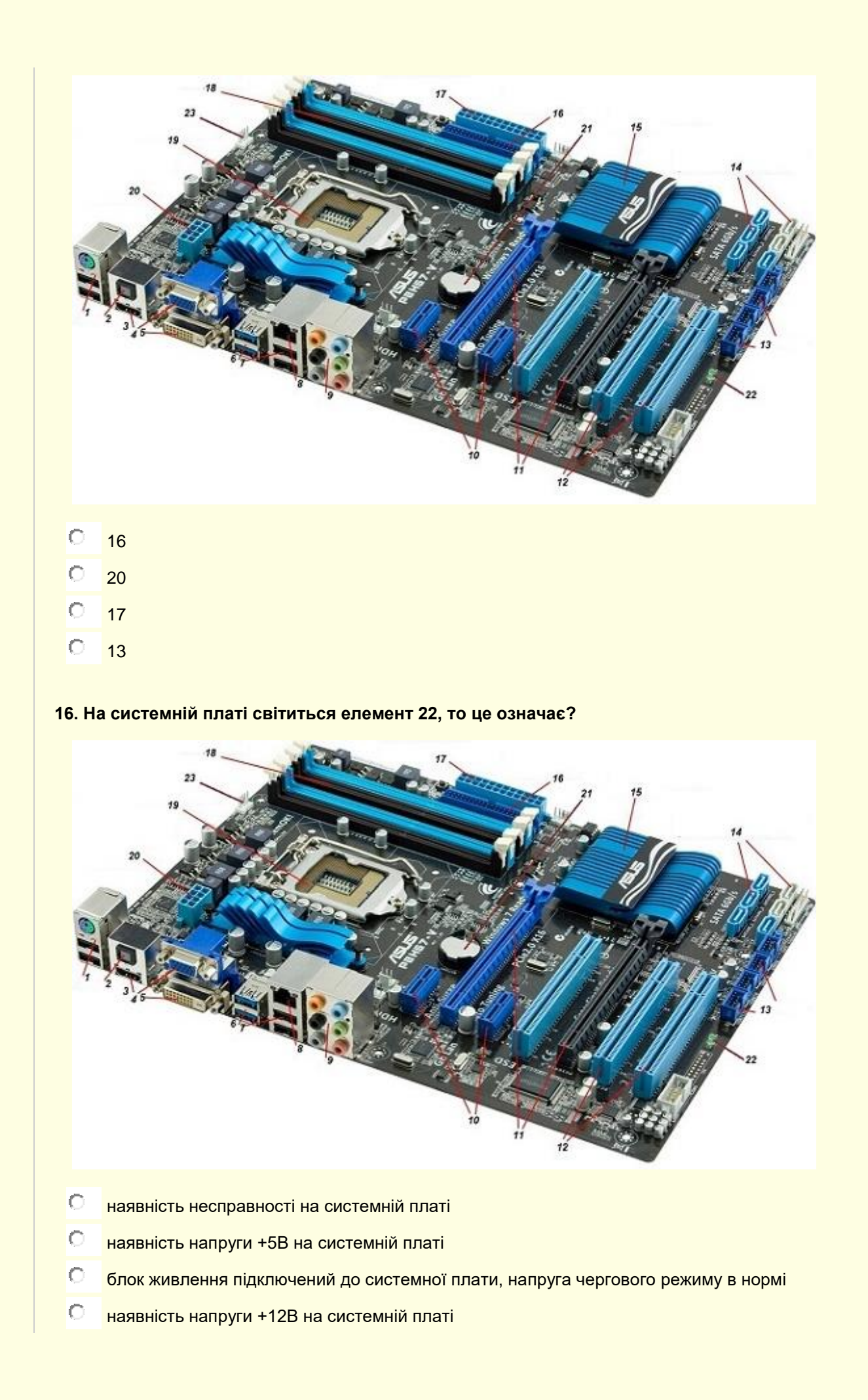

**17. При старті комп'ютера на моніторі виводиться повідомлення CPU FAN ERROR F1 PRESS TO RESUME. Про що воно повідомляє?**

- 0 механічні несправності з вентилятором процесора
- $\circ$ відсутня інформація про швидкість обертання вентилятора процесора
- $\circ$ необхідно почистити вентилятора процесора. Для цього натисніть кнопку F1
- $\circ$ кнопкою F1 відключити діагностичні повідомлення

# **18. Комп'ютер включається, завантажується, далі виключається та самовільно включається та виключається. Яка причина?**

- $\cap$ замкнута кнопка Reset
- недостатня потужність блоку живлення
- $\circ$ перегрівається процесор
- $\circ$ антивірусна програма навантажує операційну систему

#### **19. На рис. системної плати ATX елемент під номером 15 це?**

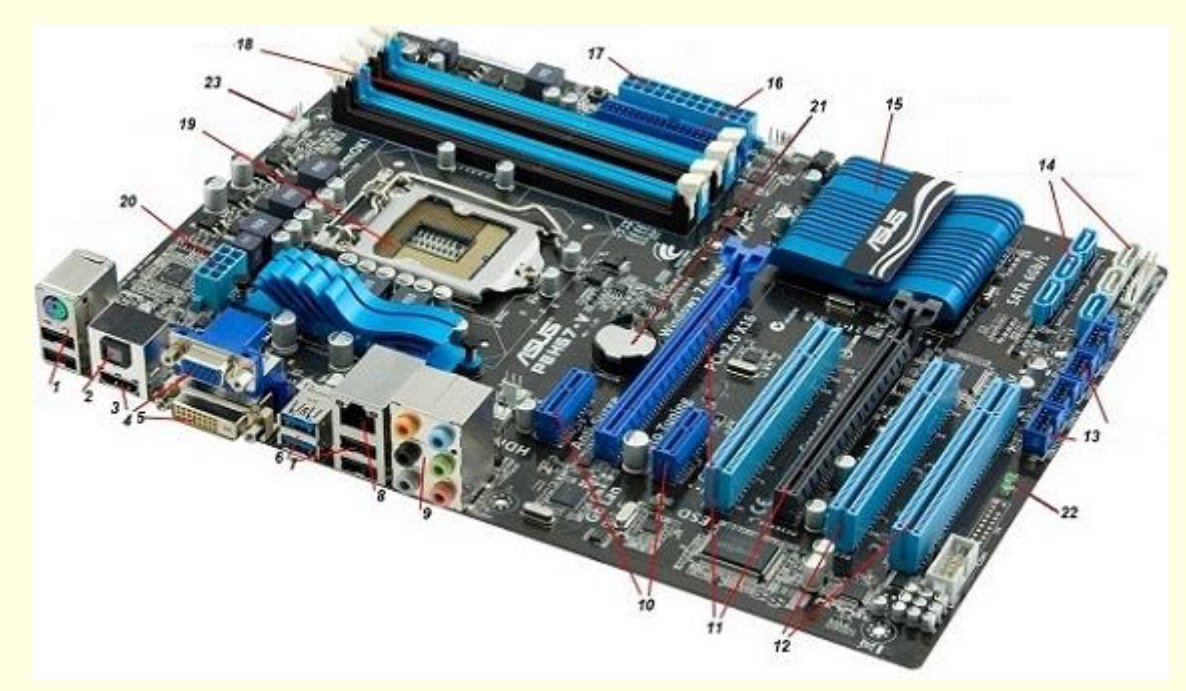

- $\circ$ контролер живлення DIGI+VRM
- $\circ$ контролер EPU
- $\circ$ мікропроцесор TPU
- $\circ$ Platform Controller Hub

# **20. Час и дату системи можна встановити за допомогою**

- кеш-пам'яті
- південого мосту
- $\circ$ утіліти настройки CMOS

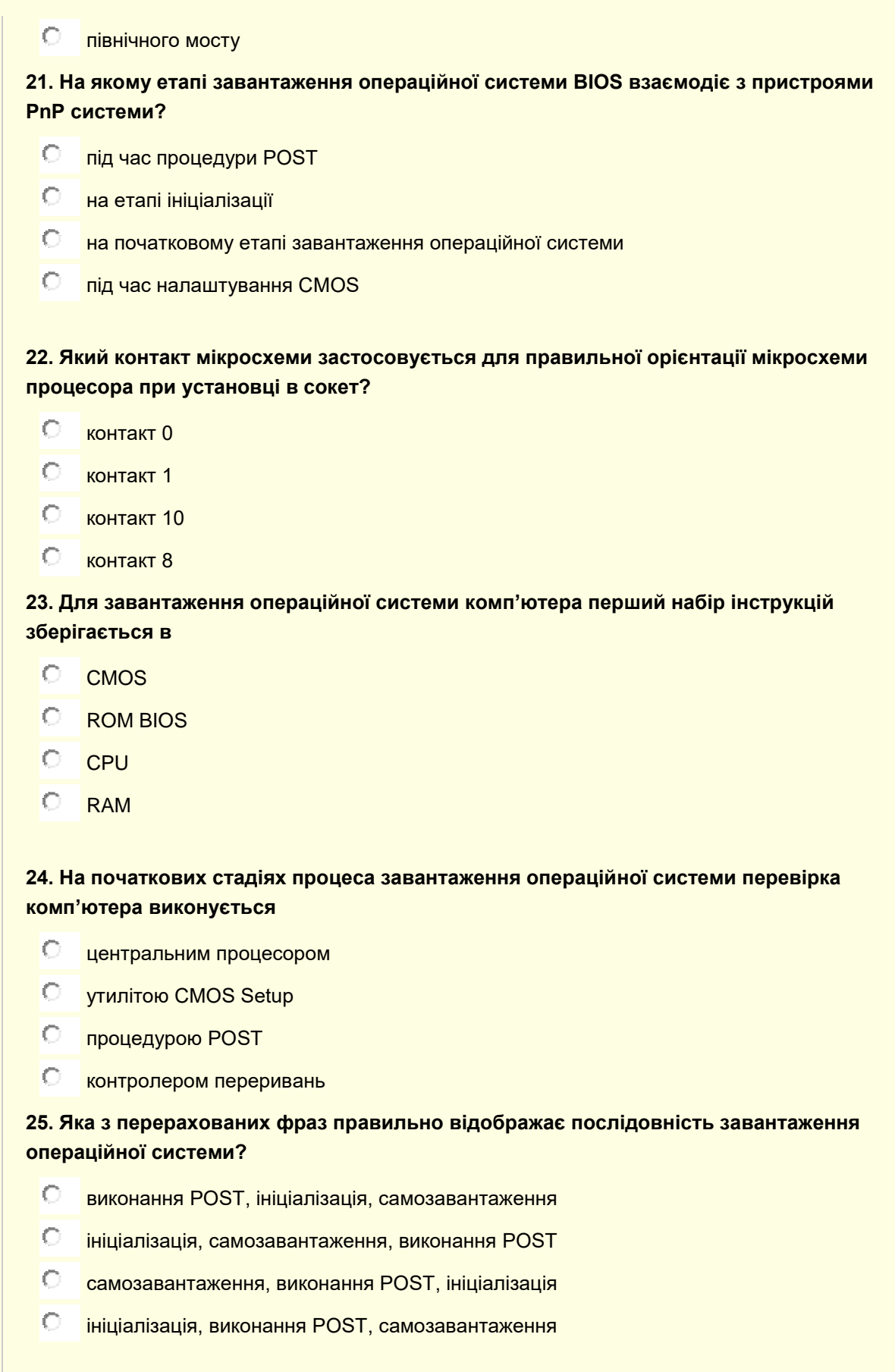

**26. Якщо для справного комп'ютера замкнути контакти "Power Switch", то**

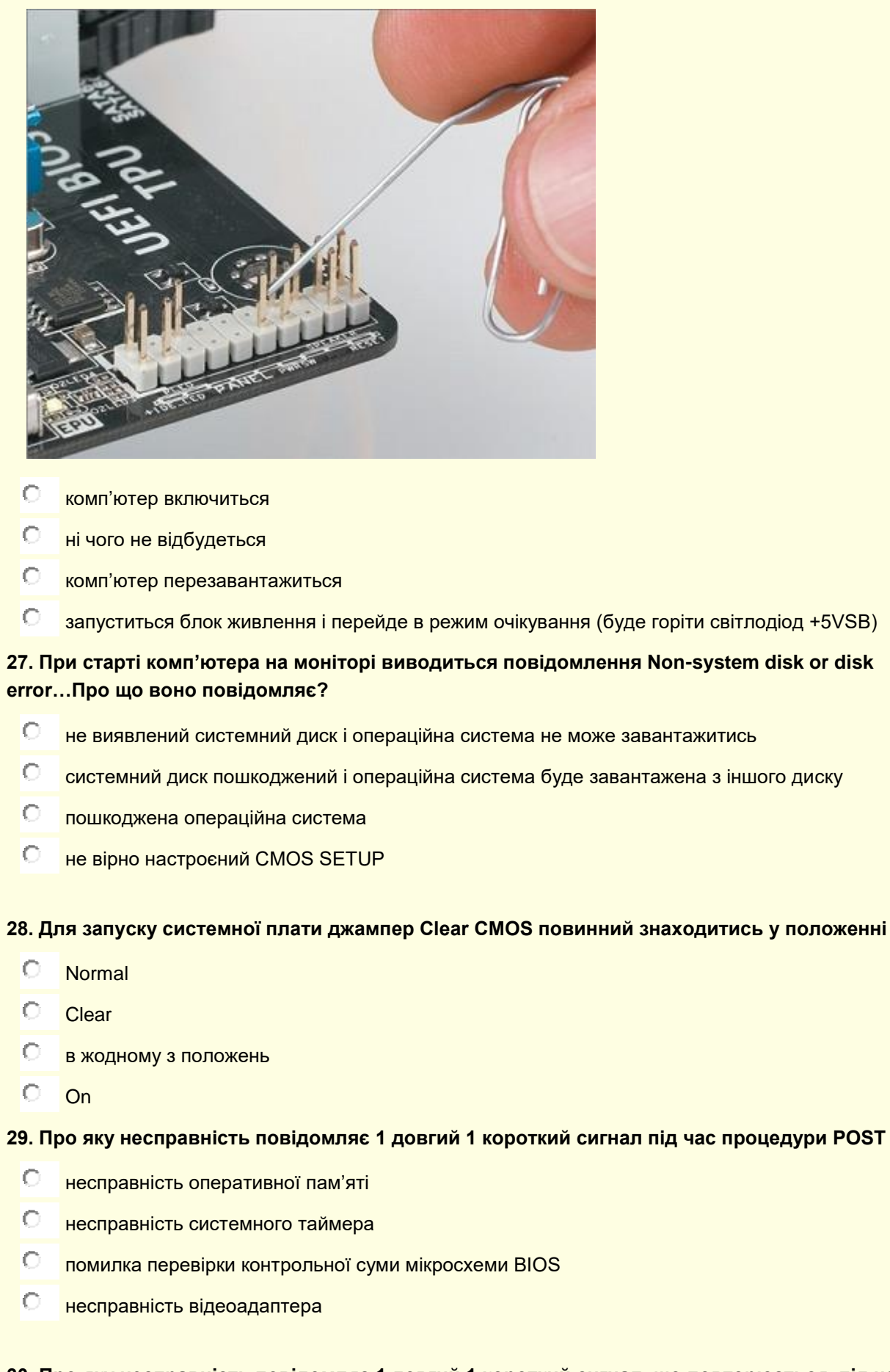

**30. Про яку несправність повідомляє 1 довгий 1 короткий сигнал, що повторюється, під час процедури POST**

- $\circ$ помилка ініціалізації оперативної пам'яті
- $\circ$ помилка ініціалізації центрального процесора
- $\circ$ помилка читання даних з мікросхеми BIOS
- $\circ$ несправність відеоадаптера

# **31. Про що повідомляє 1 короткий сигнал під час процедури POST**

- $\circ$ проблеми з блоком клавіатури на системній платі
- $\circ$ помилка ініціалізації центрального процесора
- $\circ$ помилка читання даних з мікросхеми BIOS
- $\circ$ помилок не виявлено

#### **32. Для чого потрібна термопаста**

- $\circ$ для виключення повітряного простору, що утворюється між процесором та радіатором
- $\circ$ для передавання тепла від процесора до радіатора
- $\circ$ для захисту від перегрівання процесора
- $\circ$ для щільного та м'якого прилягання радіатора до поверхні чипа

# **33. Які контакти потрібно з'єднати, щоб запустити блок живлення формату АТХ?**

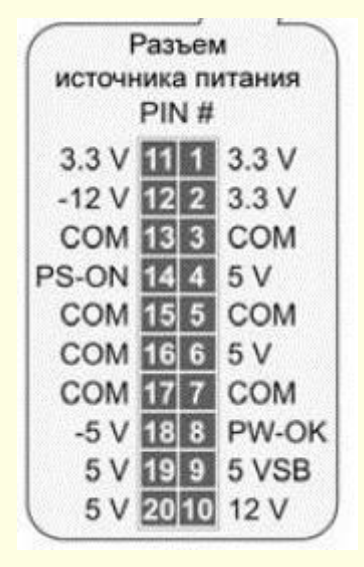

- $\circ$ . 13, 14
- О 7, 8
- Ō 8, 9
- $\circ$ 4, 14

# **34. При старті комп'ютера на моніторі виводиться повідомлення "BIOS checksum error". Про що воно повідомляє?**

- $\circ$ несправність оперативної пам'яті
- $\circ$ несправність системного таймера
- $\circ$ помилка перевірки контрольної суми мікросхеми BIOS
- $\circ$ несправність відеоадаптера

#### **35. Яка правильна послідовність дій після процедури POST?**

- виявлення та ініціалізація відеоадаптера, визначення типу процесора, визначення типу та O. обсягу установленої в системі оперативної пам'яті
- визначення типу процесора, виявлення та ініціалізація відеоадаптера, визначення типу та  $\bigcap$ обсягу установленої в системі оперативної пам'яті
- визначення типу процесора, визначення типу та обсягу установленої в системі оперативної O. пам'яті, виявлення та ініціалізація відеоадаптера
- виявлення та ініціалізація відеоадаптера, визначення типу та обсягу установленої в системі  $\circ$ оперативної пам'яті, визначення типу процесора

#### **36. Технологія самодіагностики S.M.A.R.T. стосується**

- $\circ$ самодіагностики HDD
- $\circ$ самодіагностики DRAM
- $\circ$ самодіагностики CPU
- $\circ$ самодіагностики CMOS- пам'яті

# **37. S.M.A.R.T. - це мікропрограма, що перебуває в**

- $\circ$ контролері диска
- $\circ$ **BIOS**
- $\circ$ операційній системі
- $\circ$ процедурі POST

#### **38. Процедура Роwer-Оn Self Test перевіряє справність**

- $\circ$ контролера HDD
- $\circ$ операційної системи
- $\circ$ мікросхеми CMOS
- $\circ$ слоту PCIe

# **39. На екран монітора виводиться текстове повідомлення "Memory Configuration error". Про що повідомляє BIOS?**

- $\circ$ помилка контролю парності оперативної пам'яті
- $\circ$ не працює або збоїть контролер пам'яті
- $\circ$ помилка оперативної пам'яті
- $\circ$ помилка в конфігурації пам'яті

# **40. На екран монітора виводиться текстове повідомлення "Memory test fail". Про що повідомляє BIOS?**

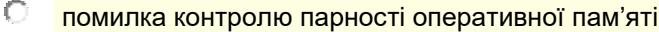

- $\circ$ не працює або збоїть контролер пам'яті
- $\circ$ помилка оперативної пам'яті
- $\circ$ помилка в конфігурації пам'яті

# **41. На екран монітора виводиться текстове повідомлення "OFFENDING SEGMENT". Про що повідомляє BIOS?**

- $\circ$ помилка контролю парності оперативної пам'яті
- $\circ$ не працює або збоїть контролер пам'яті
- $\circ$ помилка оперативної пам'яті
- $\circ$ помилка в конфігурації пам'яті

# **42. На екран монітора виводиться текстове повідомлення "RAM PARITY ERROR - CHECKING FOR SEGMENT..". Про що повідомляє BIOS?**

- $\circ$ помилка контролю парності оперативної пам'яті
- $\circ$ не працює або збоїть контролер пам'яті
- $\circ$ помилка оперативної пам'яті
- $\circ$ помилка в конфігурації пам'яті

# **43. Який інтерфейсів дозволяє підключати різні зовнішні пристрої до переносних і настільних комп'ютерів без відключення живлення комп'ютера?**

- O FireBall
- $\circ$ **SATA**
- $\circ$ USB
- $\circ$ PCIe

# **44. Який тип кабелю зображений на малюнку?**

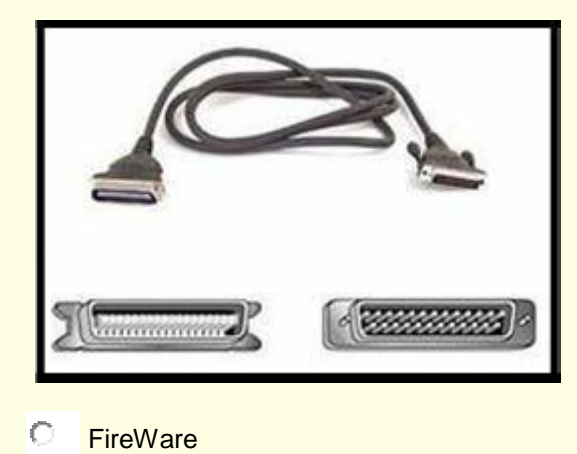

- О
- Data Cable
- O LPT

#### $\circ$ RS-232

**45. Який тип роз'єму показаний на рисунку поруч з мікросхемою VIA?**

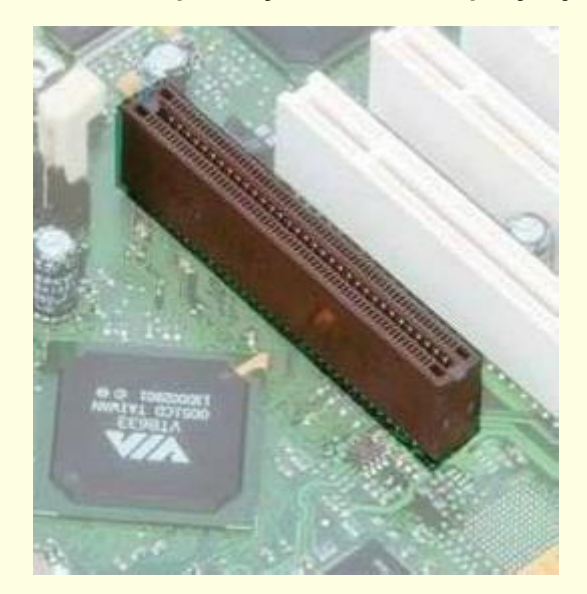

- C VGA
- AGP
- C **PCI**
- $\circ$ VLB

#### **46. Для чого використовується роз'єм, що показаний на рисунку?**

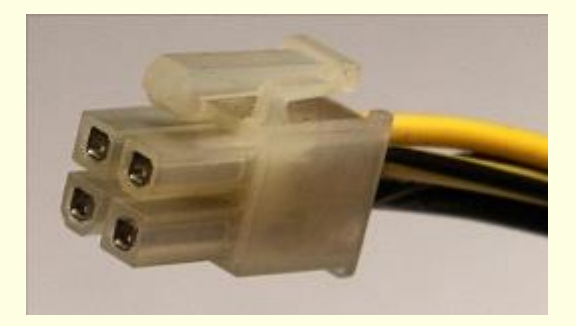

- $\circ$ допоміжний роз'єм для подачі живлення на відеоадаптер
- $\circ$ допоміжний роз'єм для подачі живлення на додатковий кулер
- $\circ$ допоміжний роз'єм для подачі живлення HDD
- $\circ$ допоміжний роз'єм живлення материнської плати

# **47. Які дві функції виконуються частиною North Bridge набору чіпсету материнської плати?**

- $\circ$ обмін даними між процесором і звуковою картою
- $\circ$ забезпечення роботи процесора, пам'яті та відеоадаптера
- $\circ$ обмін даними між процесором і портами введення/виведення
- $\circ$ доступ до плати відеоадаптера

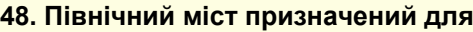

- забезпечення взаємодії на материнській платі між чіпсетом материнської плати та її  $\cap$ компонентів
- 0. обміну даними між процесором і портами введення/виведення
- забезпечення роботи процесора, пам'яті та відеоадаптера, а також для визначення частоти  $\bigcap$ системної плати
- $\circ$ доступу до ОЗП

# **49. Технологія PnP дозволяє …**

- $\circ$ синхронізувати роботу комп'ютера та зовнішніх пристроїв
- $\circ$ відновити BIOS у випадку збоїв
- $\circ$ новим пристроям автоматично налаштовуватись під конфігурацію даного комп'ютера
- $\circ$ завантажувати комп'ютер у випадку не критичних помилок POST

# **50. Для чого призначений роз'єм DVI?**

- O. інтерфейс, який використовується для передачі відеосигналу в цифровому вигляді
- $\circ$ інтерфейс, що застосовується для передачі цифрового відео та аудіо сигналу
- роз'єм паралельного інтерфейсу, за допомогою якого здійснюється підключення принтера Ō до персонального комп'ютеру
- інтерфейс, який використовується для захоплення відеосигналу та введення його в O. комп'ютер

**51. Що це означає повідомлення на екрані монітора "Signal out of range"?**

- $\circ$ проблема виникла через погане підключення VGA кабелю
- $\circ$ проблема виникла з причини переходу монітора в режим очікування
- $\circ$ проблема виникла через неправильні налаштування роздільної здатності
- $\circ$ проблема виникла через вихід із ладу інвертора LCD монітора